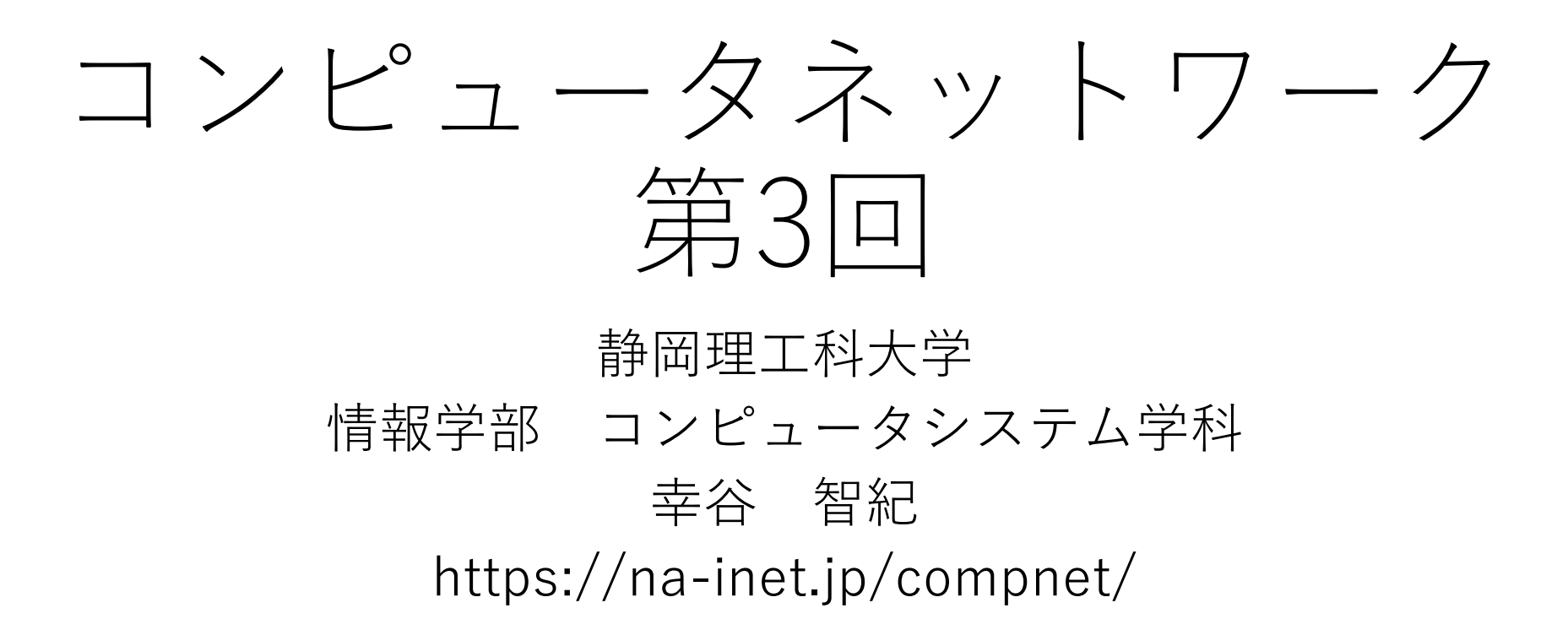

# 本日の概要:通信のお約束事(2/2)

- 符号化
- ハッシュ関数
- 暗号と署名
- SSHによるリモートログイン

# 符号化:データと自然数(整数)との対応 付け=全単射

• 符号化の一例・・・文字コード

- 文字集合・・・使用可能な文字の集まり
- 符号化方法・・・「文字←→bit列」の対応付けの規則

例1)

文字集合→半角英数字(ASCII文字) 符号化方法→7bitで対応

例2)

文字集合→Unicode ・・・ 32bitで全世界の文字を扱う

符号化方法→UTF-8 ・・・ 8bit (1Byte)ごとに区切って表現

#### ASCII

• 7bitで記号・数字・アルファベットを表わす。

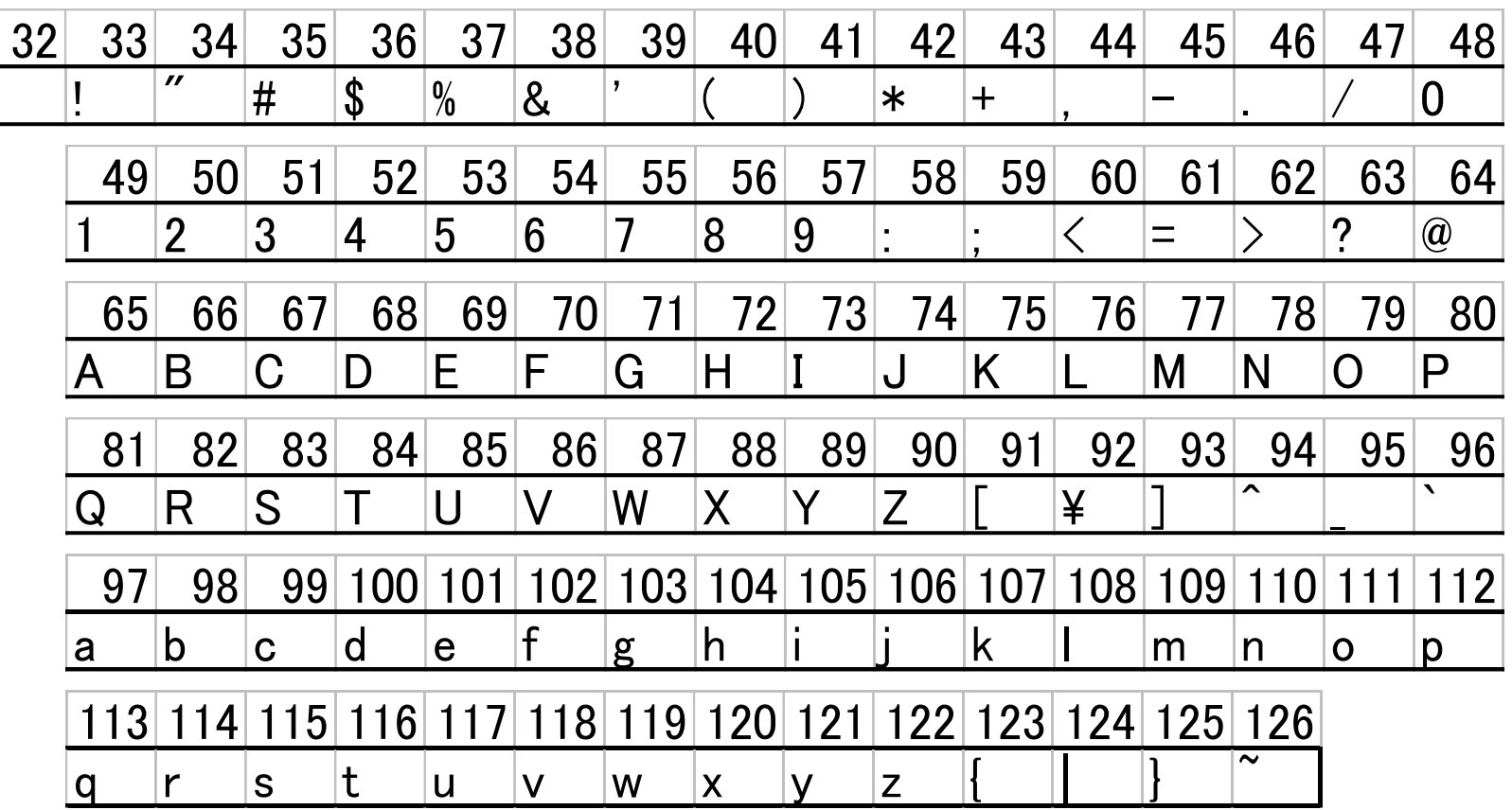

### ハッシュ(Hash)関数:h(x)

- (大きな)データから(一定範囲内の)整数(ハッシュ値)を返す関数 例)MD5→SHA(Secure Hash Algorithm)-1→SHA-256→SHA-3 特徴
- 1. ハッシュ値の出力サイズ (整数の桁数)が同じ→一種の「データ圧縮1 MD5=128bit, SHA-1=160bits, SHA-2(SHA-256=256bits, SHA-512=512bit), SHA- $3(224 - 512$ bit)
- 2. 一方向性→不可逆データ圧縮

• 〇データ→ハッシュ値

- ×ハッシュ値→データ(不可逆)
- 3. 衝突困難性・・・異なるデータから同じハッシュ値が出ない

<sup>N</sup>種のデータからM個のデータを取り出し,同じハッシュ値がある確率 (M=SQRT(N))=ハッシュ関数のセキュリティ MD5:1992年→2006年に衝突 64bitセキュリティ SHA-1:1995年→2015年に衝突 80bitセキュリティ SHA-256: 2002年→まだ衝突が見つかっていない 128biセキュリティ

ハッシュの応用: ブロックチェーン技術

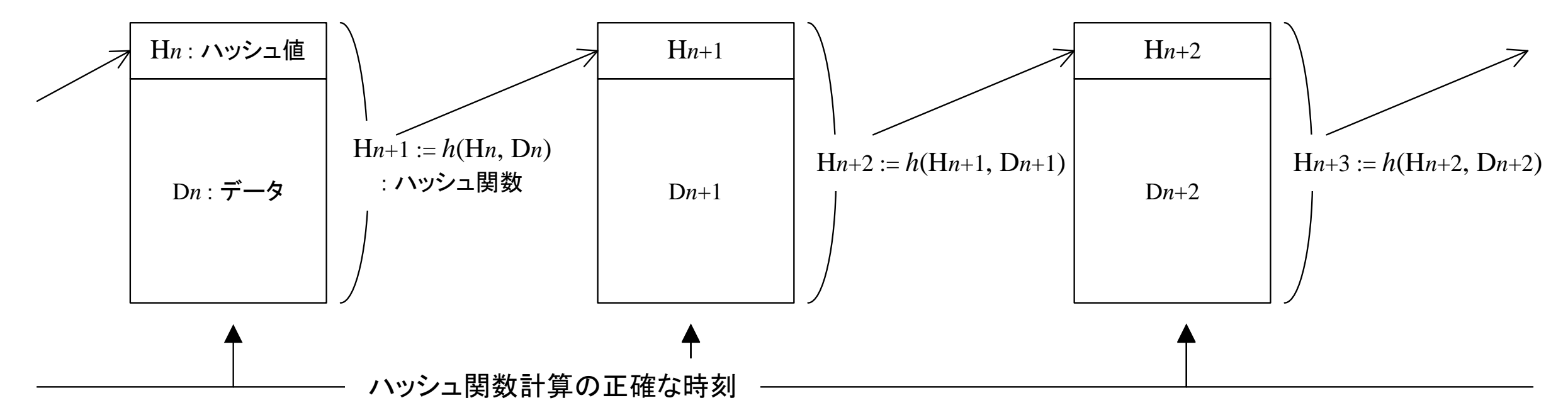

- Bitcoin(デジタル通貨)を担保するためのシステム
- 正確な時間と共に計算されたハッシュ関数の連なりがblock chainと呼ばれる
- 正確な時間については <https://jjy.nict.go.jp/ntp/> 参照。
- 学内では172.16.254.250が時刻合わせサーバ,日本国内では ntp.nict.jp
- →「信用」連鎖をハッシュ関数で担保する=最初が信用できないと・・・?

# 暗号(encryption)

- 平文(plain text, 元のデータ)から判別困難な暗号文(encrypted text)を生成する
	- 暗号化(encrypt):平文→暗号文
	- 復号化(decrypt):暗号分→平文
- 符号化されたデータ(整数)のみ扱う
- 「鍵(key)」も整数
- 方式
	- 公開鍵(秘密鍵)暗号:暗号化と復号化で異なる鍵を使用する • 共通鍵暗号:お互いに同じ鍵で暗号化・復号化を行う

# 「暗号化」で守るセキュリティ

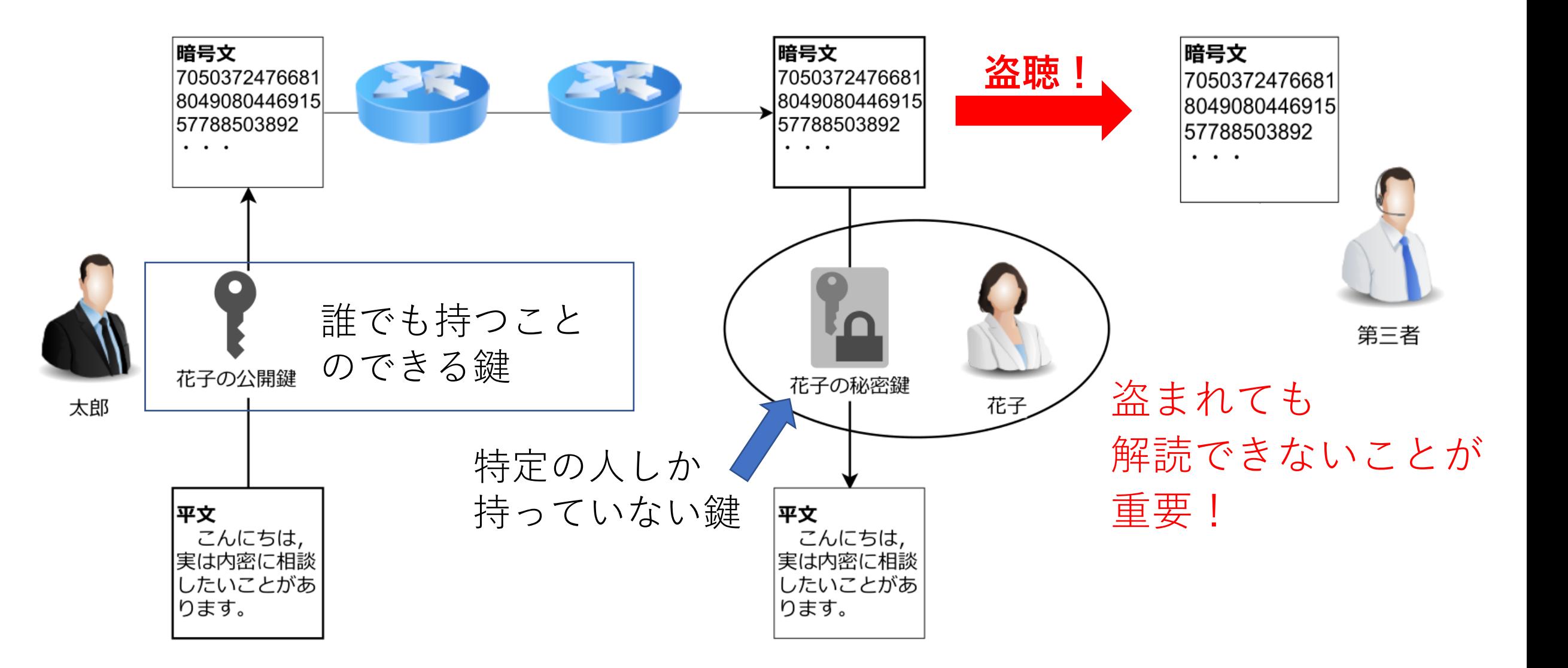

#### 「RSA暗号と」は?

RSA暗号は,発案者の頭文字(Rivest-Shamir-Adelman)を取って名付けられた公開 鍵暗号方式である。

- 平文:暗号化すべき通常の文字列(plain text)で,整数として表現したものを使用 する。
- 公開鍵:下記に述べる手順で予め生成された自然数の組 (e,n)。所持者に付属す るもので,ここでは花子のものとし,誰にでもアクセスできる。
- •秘密鍵:下記に述べる手順で予め訂正された自然数の組(d,n)。所持者に付属す るもので,ここでは花子のものとし,花子以外の人間にはアクセスできないもの である。
- 暗号文:平文を暗号化したもの。そのまま平文としては解釈できない整数。

# RSA暗号による「署名(サイン)」

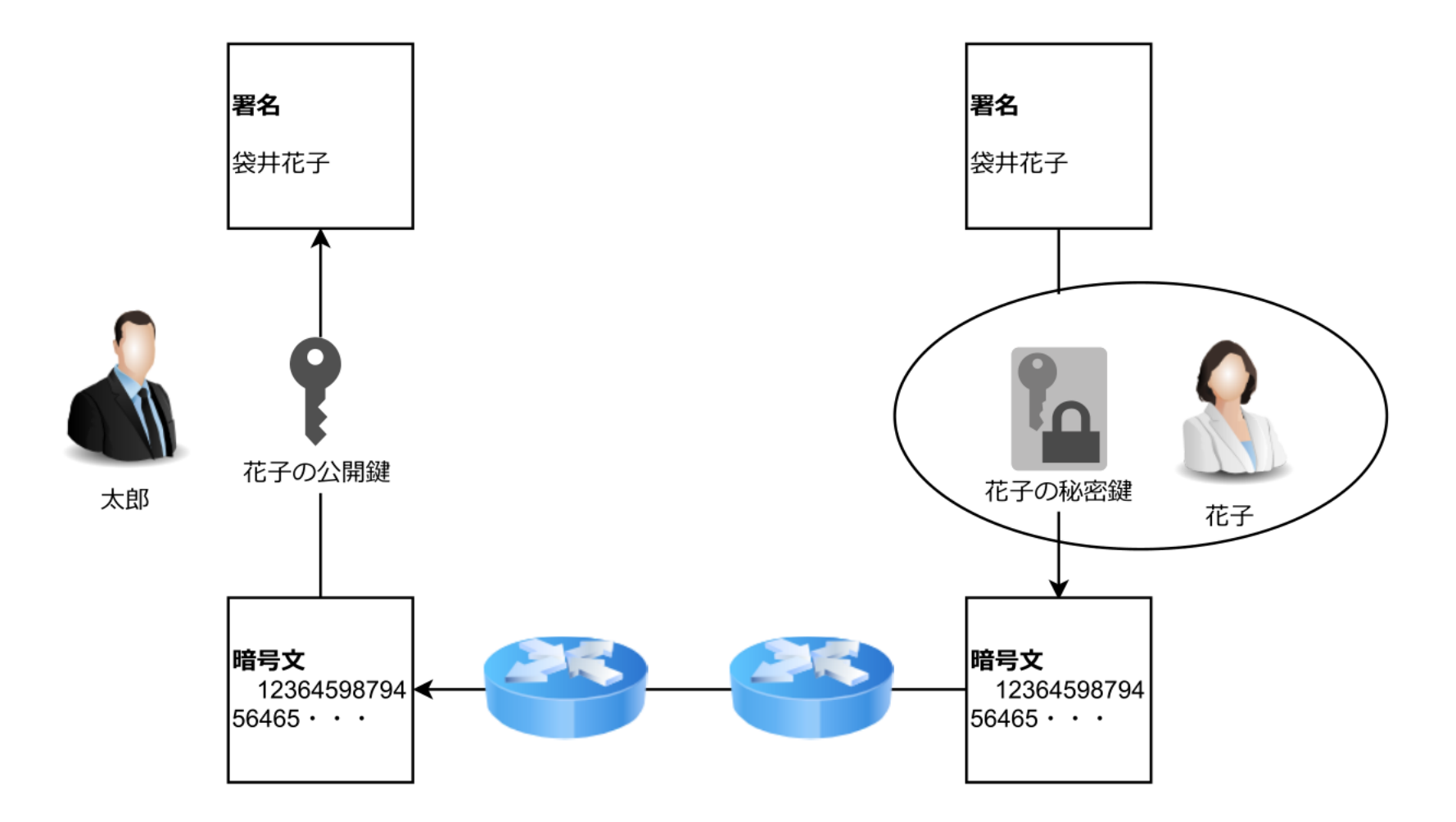

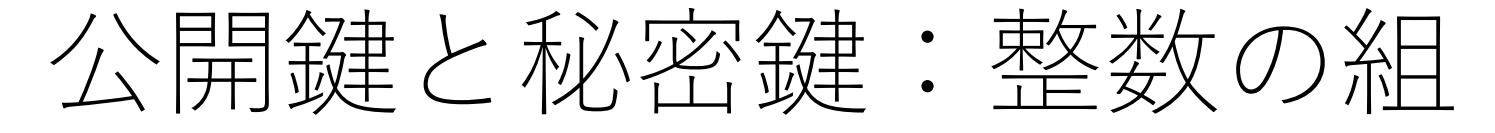

- (1) 二つの素数  $p, q \rightarrow n = pq$  なるべく巨大な数が望ましい
- (2)  $l = \varphi(n) = (p 1)(q 1)$ という自然数を作る
- 3 GCD(e,l) = 1 かつ 1 < e < l となるeを決める  $\rightarrow$ 花子の公開鍵(e,n)
- (4) ed mod  $l = 1$  かつ  $1 < d < l$  となるよう $d$ を定める  $\rightarrow$ 花子の秘密鍵( $d$ ,n)が生成される
	- $ed + ly = 1$  となる整数 $d, y$ を求めても良い( $y$ は使用しない)。

#### 暗号化 → 暗号文 := 平文 $e \mod n$ 復号化 → 平文 := 暗号文<sup>d</sup> mod *n*

短い数の例:公開鍵と秘密鍵

$$
\textcircled{1} p = 5, q = 13 \rightarrow n = pq = 65
$$

$$
\textcircled{2} l = (5-1)(13-1) = 48 = 2^4 \cdot 3
$$

③例えば $e = 11$ とすればGCD(11,48) = 1とできる  $\rightarrow$ 花子の公開鍵:(e, n) = (11,65)

 $(4)$ 11d mod 48 = 1となるものとして, 例えばd = 35  $\rightarrow$ 花子の秘密鍵は(d,n) = (35,65)となる。

短い数の例:暗号化と復号化

花子の公開鍵:(, ) = (11, 65) 花子の秘密鍵:(, ) = (35, 65) 平文=55 (< )とする 暗号化→ 55 mod = 55<sup>11</sup> mod 65 = 35 13931233916552734375(20桁) 復号化→ 35 mod = 3535mod 65 = 55 =平文 110250749935414869595178643341・・・ (54桁) 標準(int, long)より長い整数演算→多倍長整数演算

短い数の例:署名

花子の公開錵:
$$
(e, n)
$$
 = (11,65)  
花子の松密建: $(d, n)$  = (35,65)  
書名(平文) = 20 ( $\lt n$ ) とする  
時号化 → 20<sup>d</sup> mod n = (20<sup>35</sup>) mod 65 = 15  
3435973836 · · · (45)^  
(復号化 → 15<sup>e</sup> mod n = (15<sup>1</sup>)mod 65 = 20 =}\_{48  
8649755859375 (13)

#### RSA秘密鍵・共通鍵を作る

• Ssh-keygenコマンド: Windowsでも使用可能→SSHログイン時 に使用可能 (OpenSSH)

```
tkouya@cs-room526-ryzen37:~/compnet$ ssh-keygen
Generating public/private rsa key pair.
Enter file in which to save the key (/home/tkouya/.ssh/id_rsa): comp_id_rsa
Enter passphrase (empty for no passphrase):
Enter same passphrase again:
|Your identification has been saved in comp_id_rsa
|Your public key has been saved in comp_id_rsa.pub|
The key fingerprint is:
|SHA256:WyUoq7s2neShIQ2IpO2FTEt1ILnML/XToYI1AEGOTzg-tkouya@cs-room526-ryzen37
The key's randomart image is:
 ---[RSA 3072]----+
    \dots o<sup>++</sup>o
  .0 \t .0^{+} .
lo* + oE.o ..
lo * o ++...oo
   ∴ o oS+.=..
   \therefore +0F0F.
      B.0.1ГSHA256Л--
```
### Secure SHell(SSH)の通信

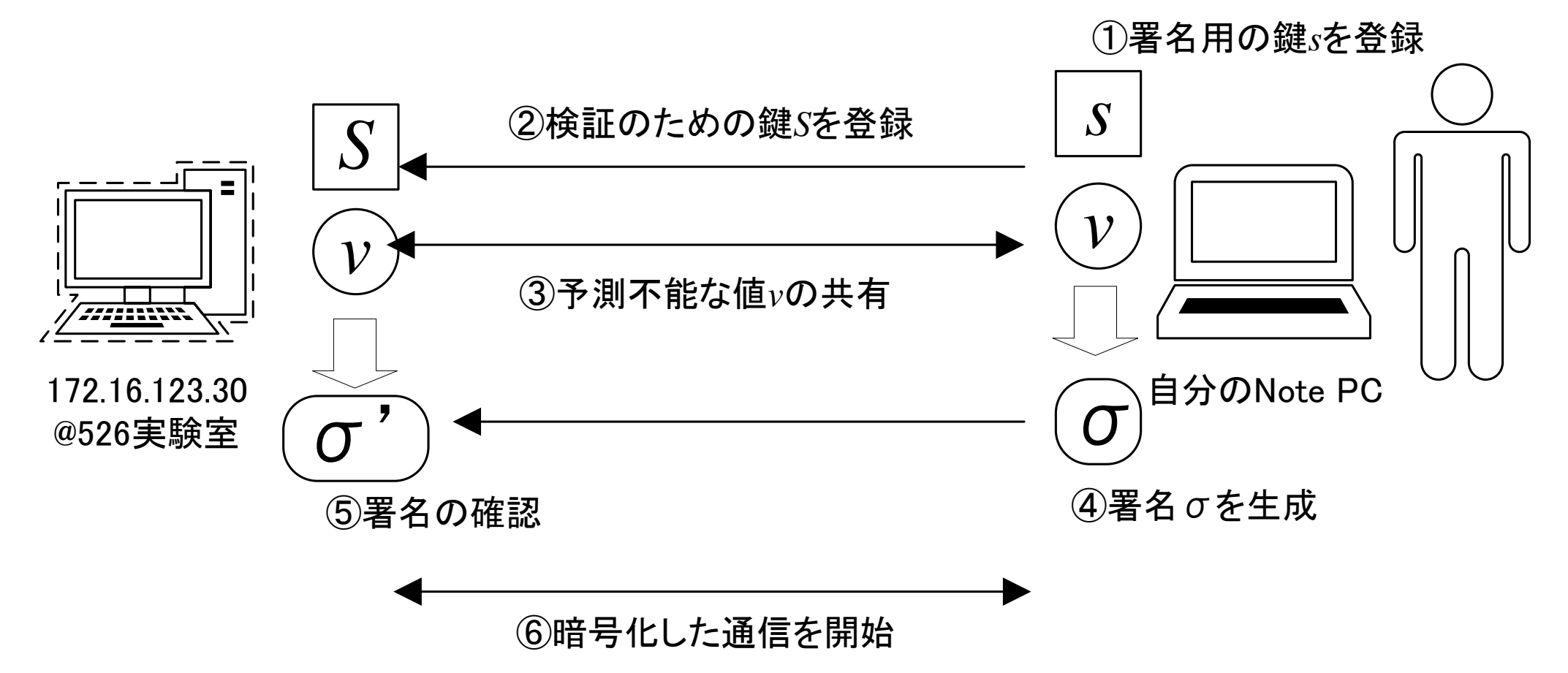

- 秘密鍵(署名のための鍵)と共有鍵を用いて暗号化した通信路を形成
- 以降は,Linuxマシン(172.16.123.30)との接続をSSHで行う

#### SSHによるリモートログイン

#### • ユーザIDとパスワードを使ってログインする。

Your USER ID: guest001 Your Password:

- 1. コマンドプロンプト,もしくは,PowerShellを開く
- 2. プロンプトから「ssh ユーザ[ID@172.16.123.30](mailto:ユーザID@172.16.123.30)」
- 3. 初回は暗号化の鍵登録を求められるので素直に応じる

PS C:\Users\tkouy> ssh quest000@172.16.123.30 The authenticity of host '172.16.123.30 (172.16.123.30)' can't be established. ED25519 key fingerprint is SHA256:i0kB6Ud60dcudAFxKw6VOAvUhJquh1zhfcQEDZ4t6YM. This key is not known by any other names Are you sure you want to continue connecting (yes/no/[fingerprint])? yes Warning: Permanently added '172.16.123.30' (ED25519) to the list of known hosts. quest000@172.16.123.30's password: Welcome to Ubuntu 22.04.2 LTS (GNU/Linux 5.15.0-73-generic x86\_64)

\* Documentation: https://help.ubuntu.com \* Management: https://landscape.canonical.com

https://ubuntu.com/advantage \* Support:

4. ログイン出来たらホームディレクトリ のファイルリストを表示する「ls –l」 コマンドを打って動作確認。 終了時は「logout」もしくは「exit」

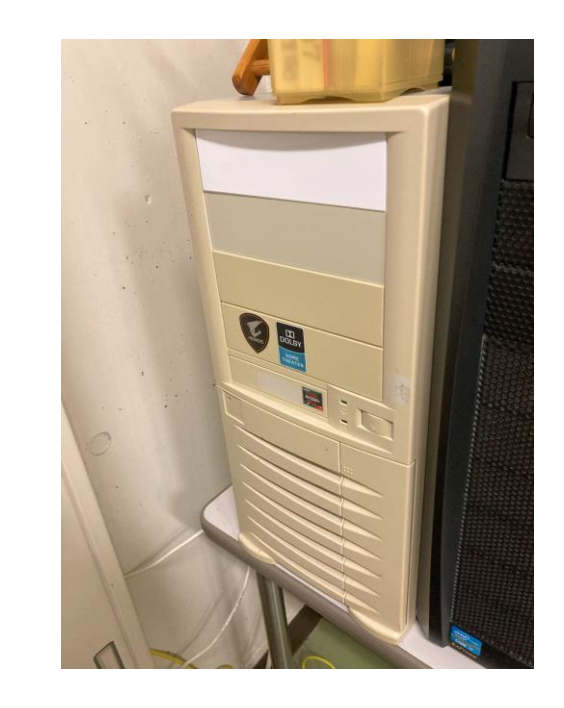

```
quest000@cs-room526-ryzen37:~$ ls -l
合計 16
drwxr-xr-x 10 guest000 guest 4096 9月 8 16:40 old_public_html
drwxr-xr-x 5 quest000 quest 4096 9\overline{5} 9 13:31 public_html
drwx------ 3 guest000 guest 4096 9月 19 17:27 snap
guest000@cs-room526-ryzen37:~$ logout
Connection to 172.16.123.30 closed.
PS C:\Users\tkouy>
```
# [復習]本日の概要:通信のお約束事(2/2)

- 符号化
- ハッシュ関数
- 暗号と署名
- SSHによるリモートログイン

#### 本日の課題 <https://forms.office.com/r/qTM1ZqcFhv>

#### 1. 以下の□を埋めよ。  $\textcircled{1} p = 7, q = 11 \rightarrow n = pq = 77$  $\textcircled{2}$   $l = (7-1)(11-1) = 60 = 2^2 \cdot 3 \cdot 5$ ③例えば $e = 7$ とすればGCD(7,60) = 1とできる  $\rightarrow$ 花子の公開鍵:(e, n) = (7,77)  $(4)$ 7d mod 60 = 1となるものとして、例えばd = ロ  $\rightarrow$ 花子の秘密鍵は( $d$ , $n$ ) = (ロ,77)となる。

#### コンピュータネットワーク 第3回 本日 の課題

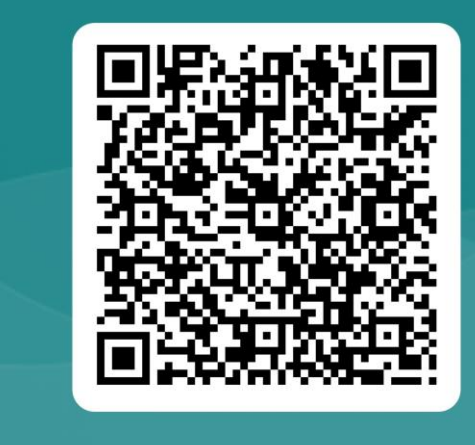

2.もう一度,172.16.123.30にリモートログインし,「ls /」コマンドを 打ってルートディレクトリのファイルリストを表示し,ログアウトせよ。 この過程をスナップショットに撮り,画像ファイルをアップロードせよ。